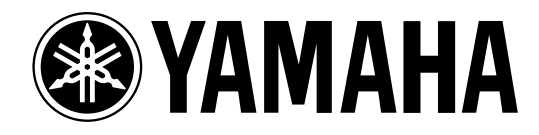

# **Studio Manager** *for* DM 2000/DM 1000/ *O2R 96/OIV 96*

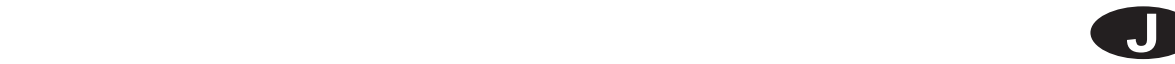

#### CD-ROM CD-ROM <sub>CD</sub>

Macintosh, Apple Power Macintosh Apple Computer, Inc. Windows Microsoft Corporation Mac OS Apple Computer, Inc.

Intel Pentium Celeron OMS Opcode Systems, Inc. SmartMedia  $\begin{array}{lll} \mbox{MIDI} & \mbox{(AMEI)} \end{array}$ 

YAMAHA

http://www.yamaha.co.jp/product/proaudio/

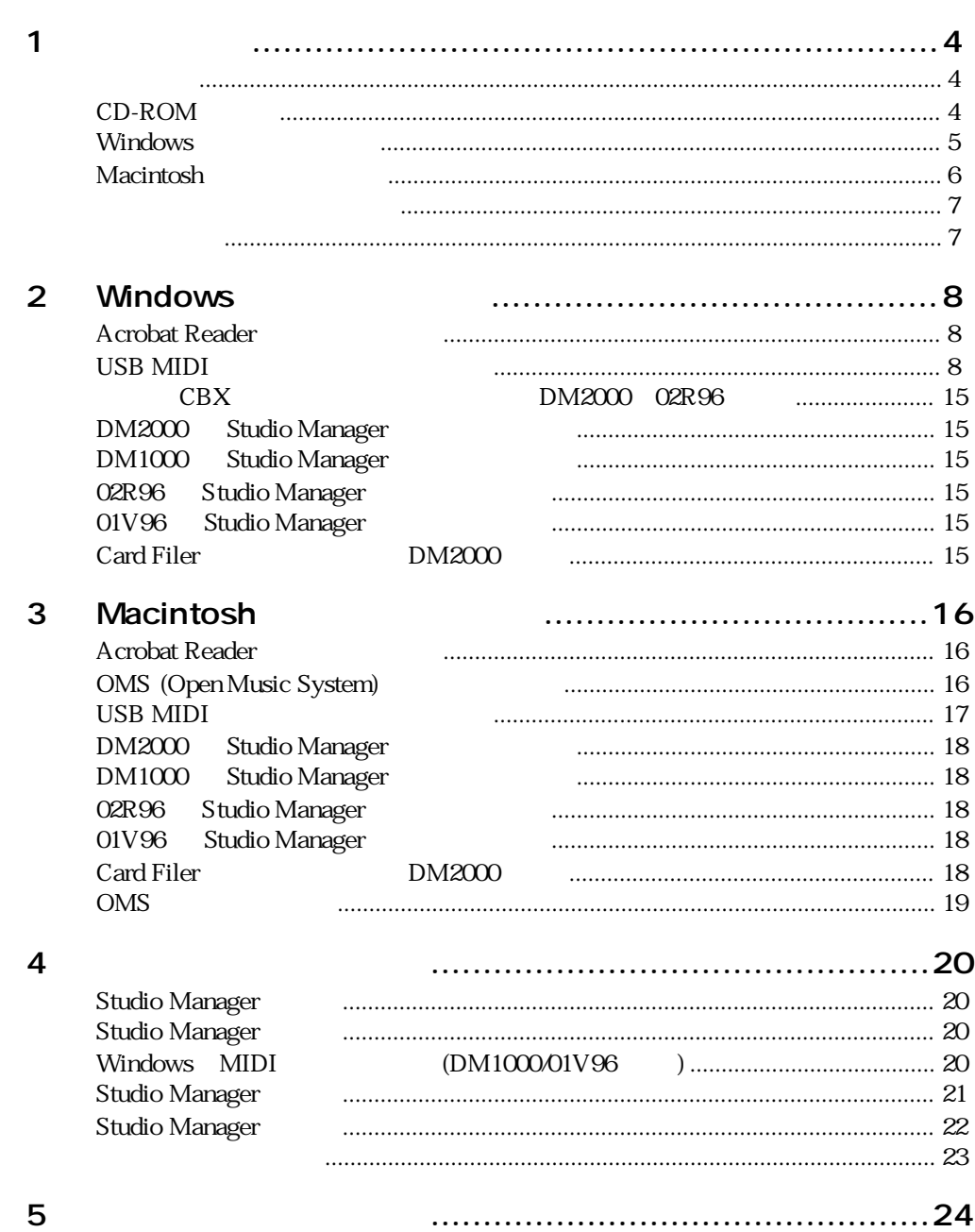

**4** 1

<span id="page-3-1"></span><span id="page-3-0"></span> $1$ 

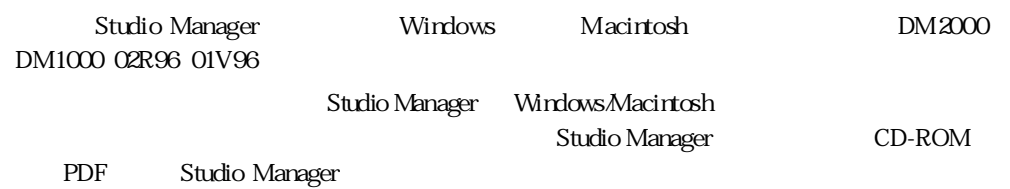

### <span id="page-3-2"></span>CD-ROM

DM2000/02R96 CD-ROM

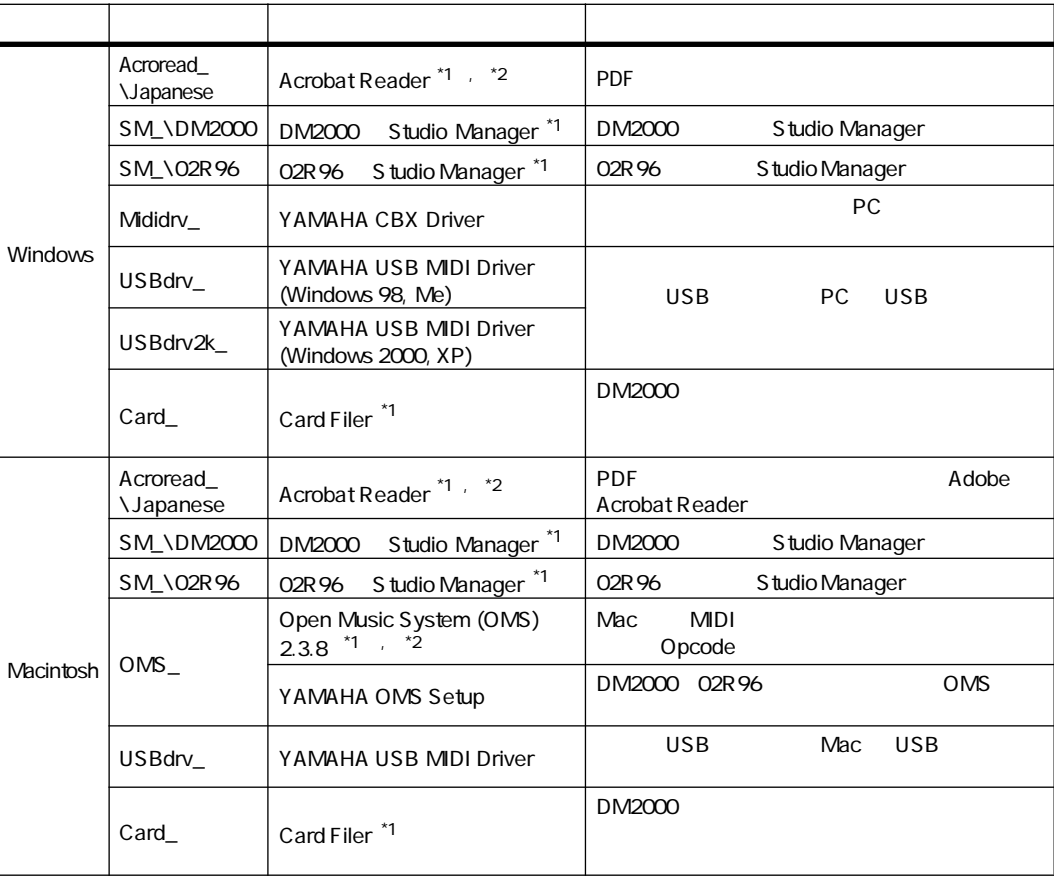

<span id="page-3-3"></span>\*1.  $\blacksquare$ 

<span id="page-3-4"></span> $\lambda$ <sup>2</sup>.

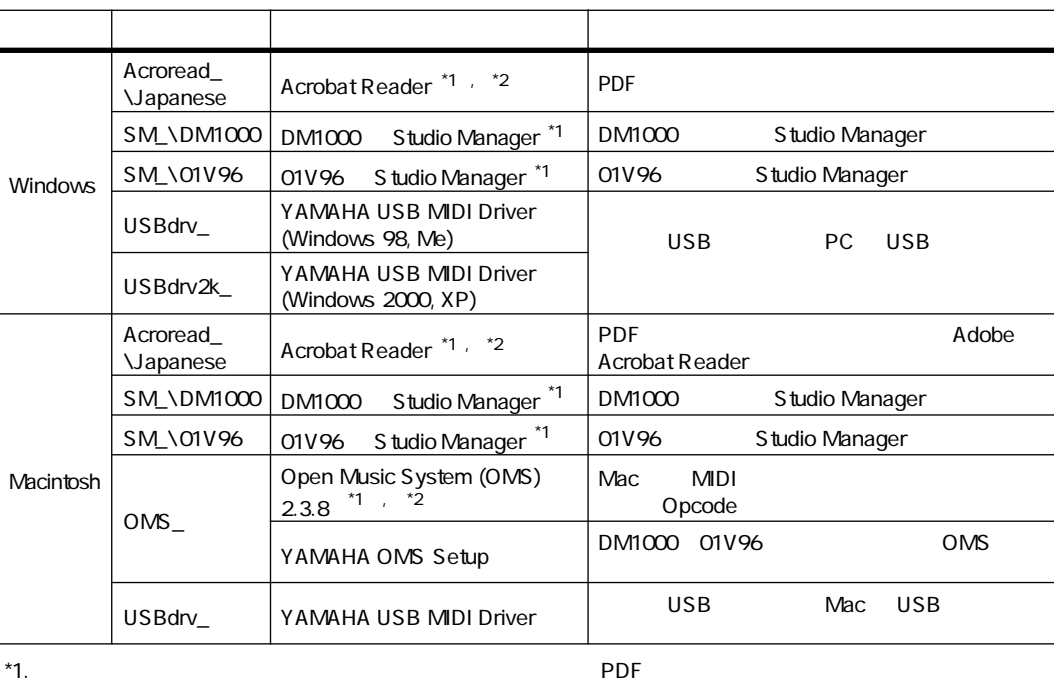

DM1000/01V96 CD-ROM

#### <span id="page-4-0"></span>Windows

#### Studio Manager

<span id="page-4-2"></span><span id="page-4-1"></span> $\lambda$ <sup>2</sup>.

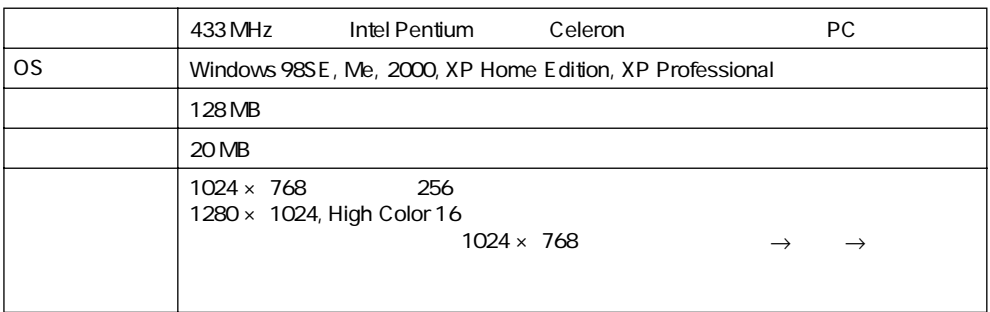

#### Card Filer DM2000

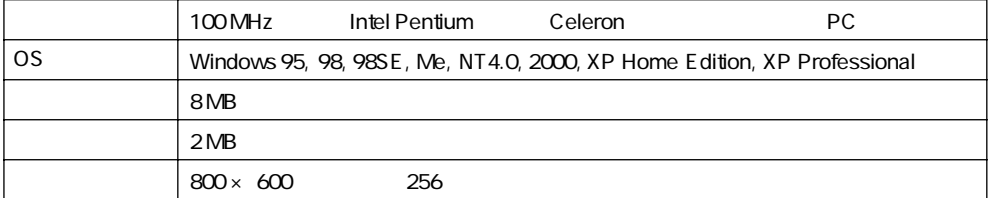

#### Yamaha USB MIDI Driver

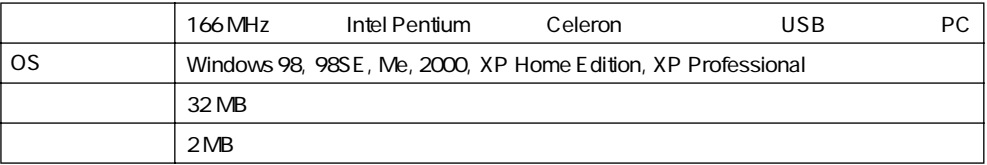

Yamaha CBX Driver DM2000, 02R96

OS Windows 95, 98, 98SE, Me, NT4.0, 2000, XP Home Edition, XP Professional

CD-ROM

#### <span id="page-5-0"></span>Macintosh

#### Studio Manager

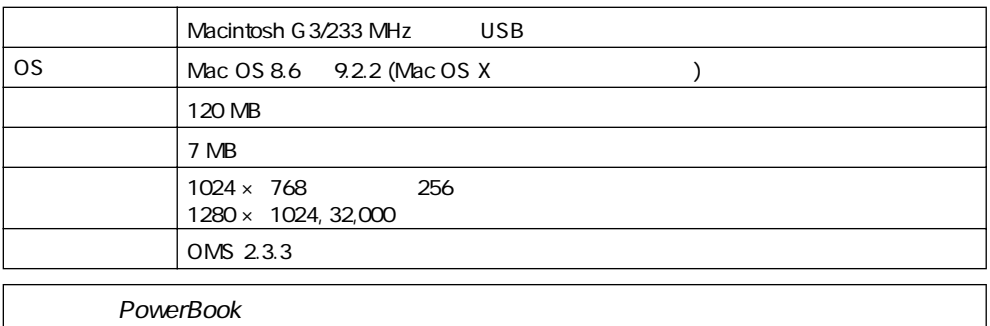

#### Card Filer(DM2000 )

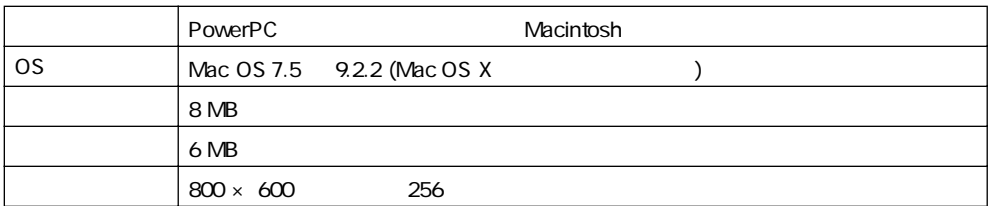

#### USB MIDI

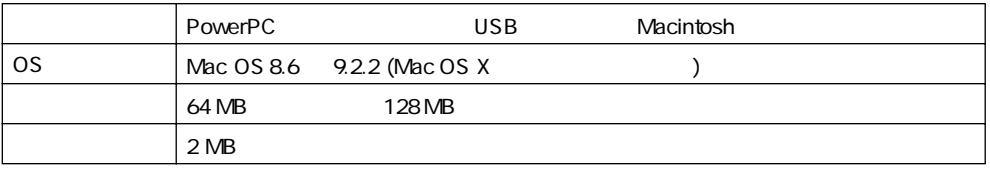

CD-ROM

<span id="page-6-0"></span>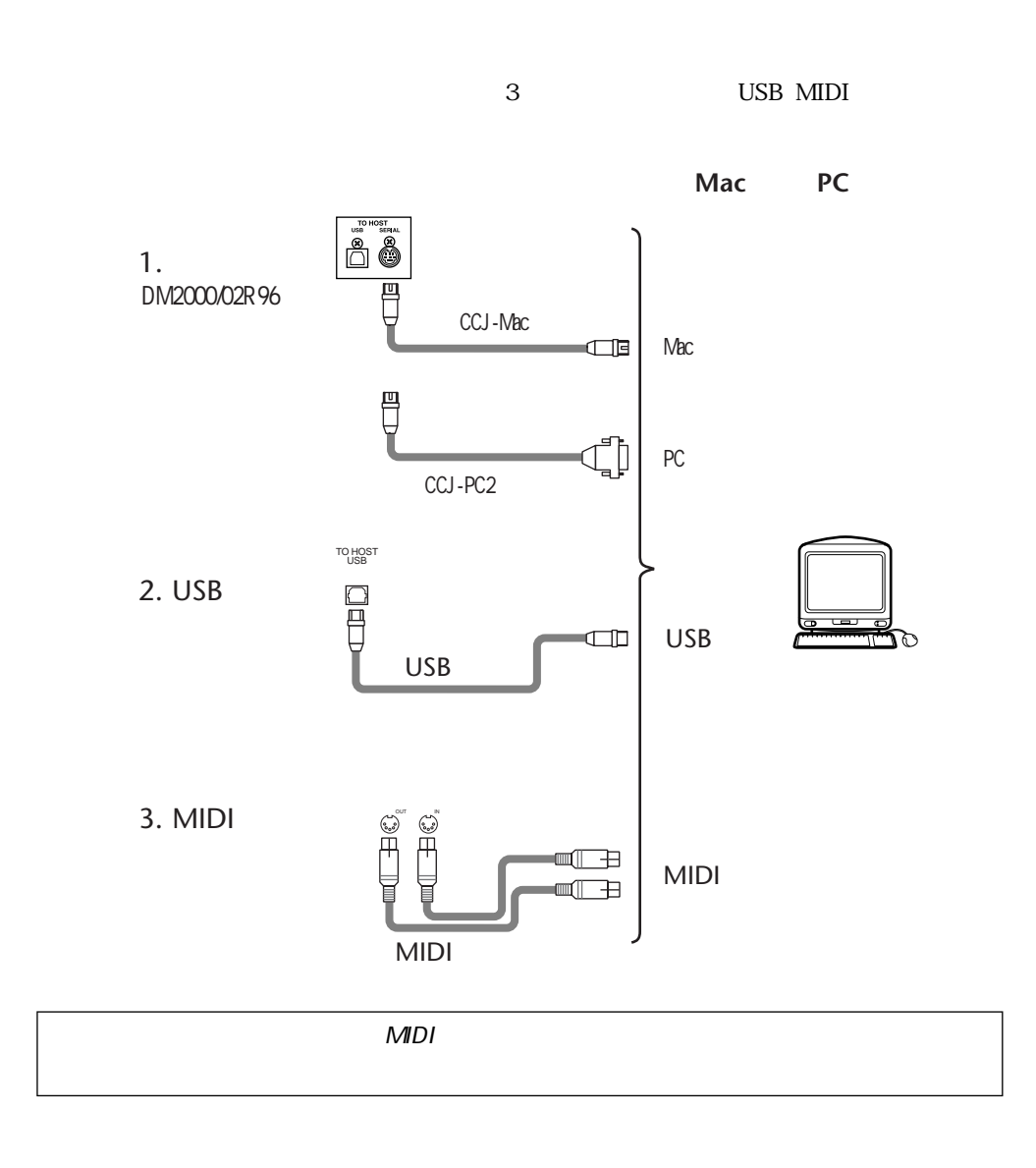

<span id="page-6-1"></span>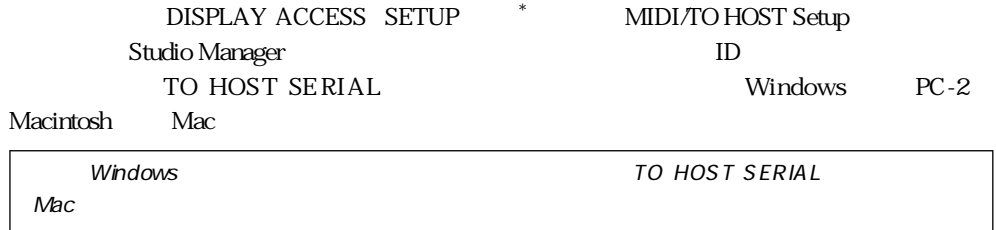

 $*$  01V96 DISPLAY ACCESS DIO/SETUP

本体とコンピュータの接続 **7**

# <span id="page-7-0"></span>2 Windows

#### <span id="page-7-1"></span>**Acrobat Reader**

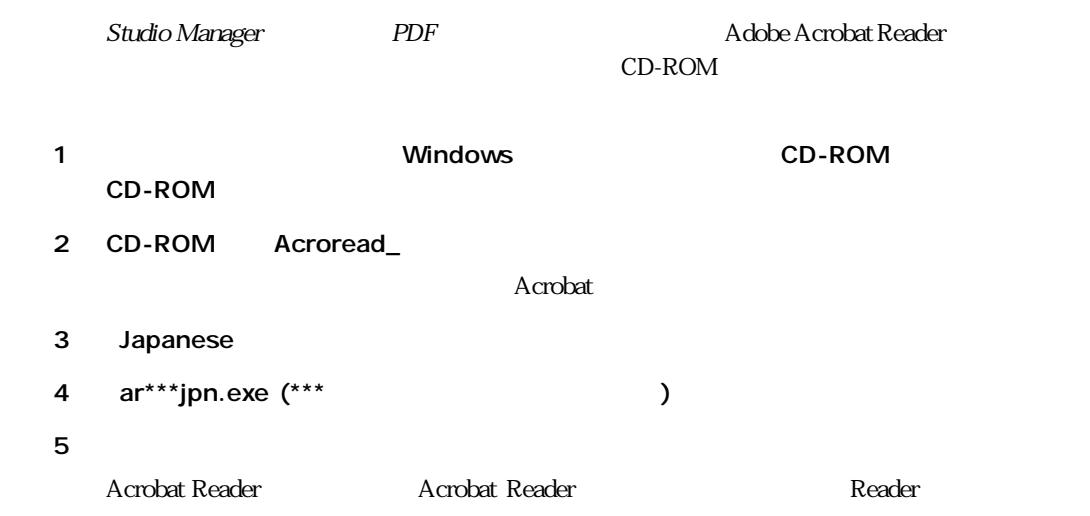

#### <span id="page-7-2"></span>USB MIDI

 $\text{USB}$  Example  $\text{USB}$  and  $\text{USB}$ 

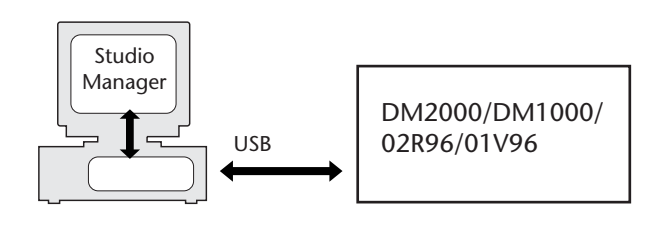

USB レインストールディール しょうしゃ Windows しょうしゅうしゅぎょう しょうしゅうしゅぎょう Windows 98 & 98SE 9 Windows Me 12 Windows 2000 13 Windows XP 14

#### <span id="page-8-0"></span>Windows 98 & 98SE

- 1 コンピュータの電源を入れる D-ROM でんちょう Windows とんちょう こうしょう CD-ROM 2 USB USB USB DISB TO HOST USB
- $3 \thinspace$  3

 $\,$ USB $\,$ 

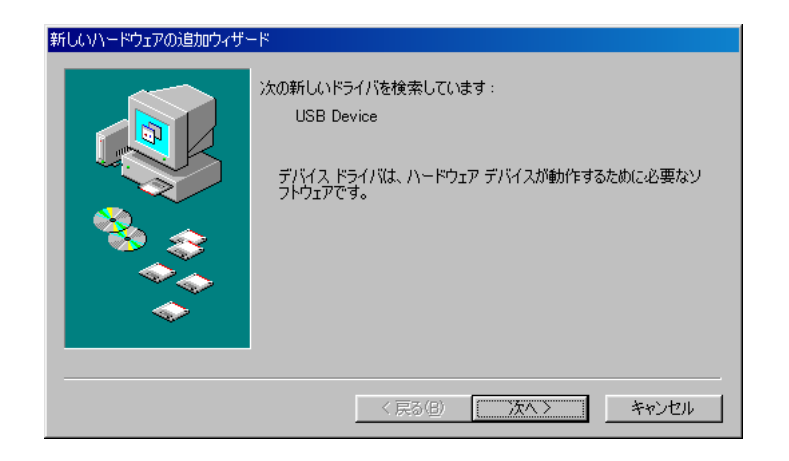

 $4$ 

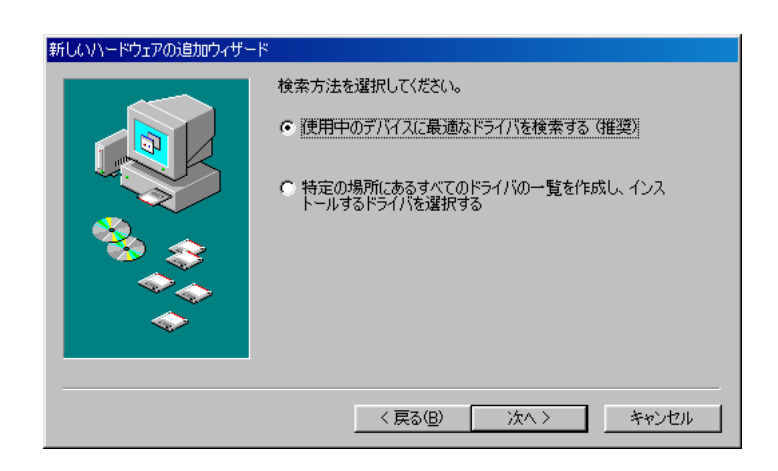

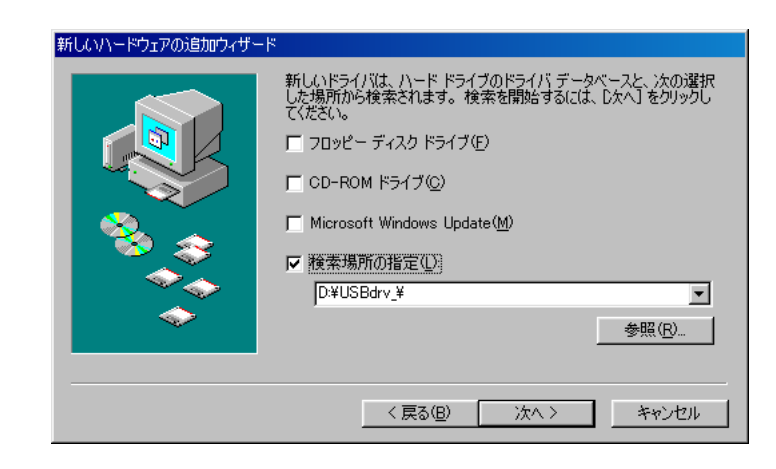

6 D:\USBdrv\_ D: CD-ROM

YAMAHA USB MIDI Driver

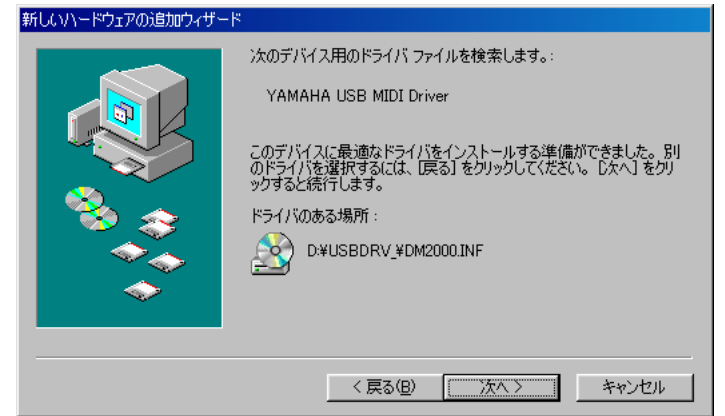

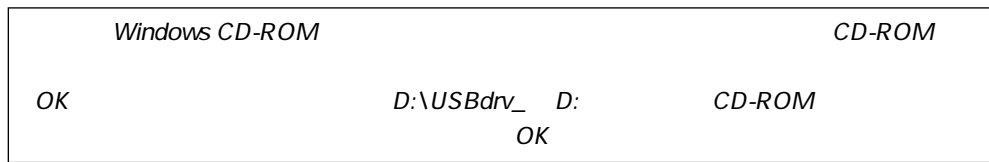

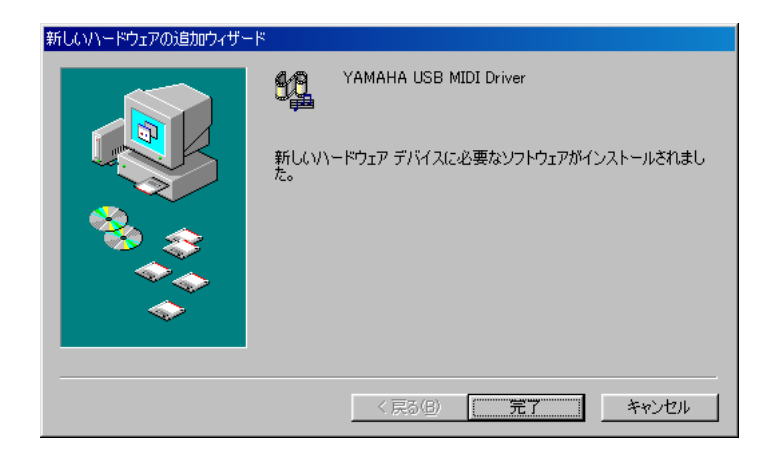

## <span id="page-11-0"></span>Windows Me 1 コンピュータの電源を入れる D-ROM でんちょう Windows とんちょう こうしょう CD-ROM 2 USB USB USB TO HOST USB  $3 \thinspace$  3  $\,$ USB $\,$

新しいハードウェアの追加ウィザード 次の新しいハードウェアが見つかりました: **USB** Device ハードウェアをサポートしているソフトウェアを自動的に検索して、インス<br>トールできます。ハードウェアに付属のインストール メディアがある場合<br>は、そのメディアを挿入して、D欠へ】をクリックしてください。 オプションを選択してください。

○ 通切なドライバを自動的に検索する (推奨)(A) ○ ドライバの場所を指定する (詳しい知識のある方向(ナ)() 〈戻る(B) 次へ〉 キャンセル

 $5$ 

CD-ROM USBdrv\_ D:\USBdrv\_

 $4 \text{ }$ 

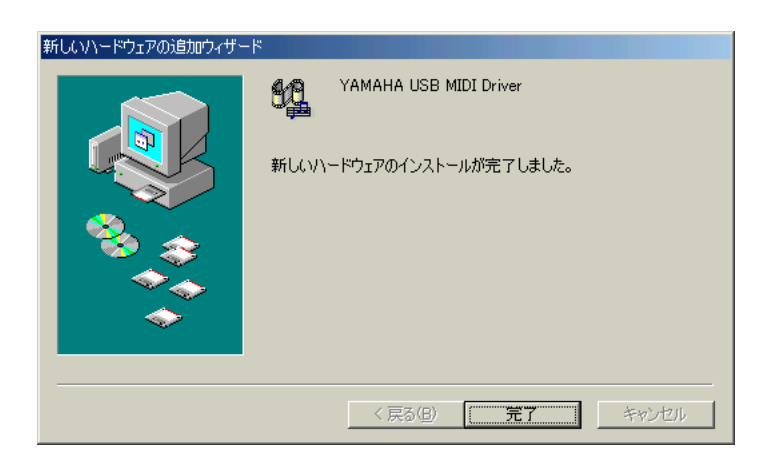

<span id="page-12-0"></span>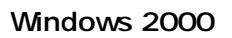

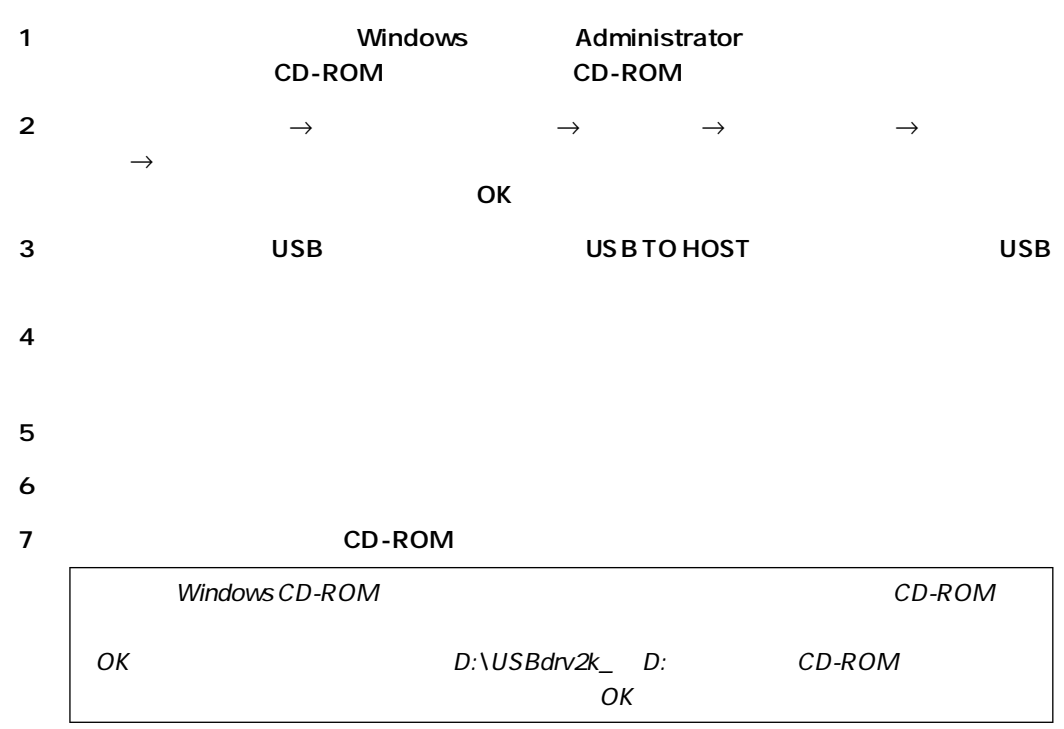

<span id="page-13-0"></span>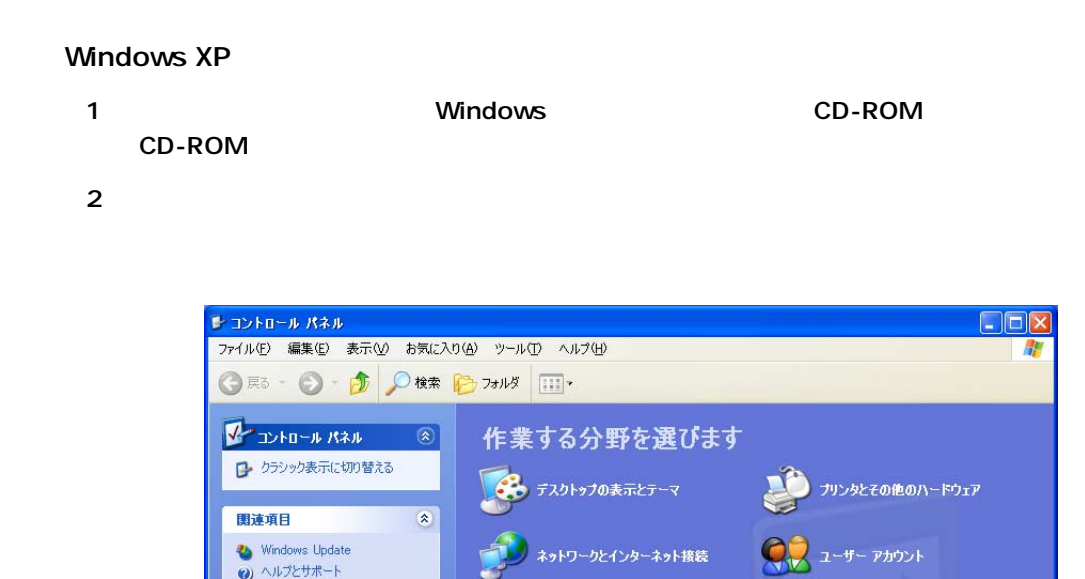

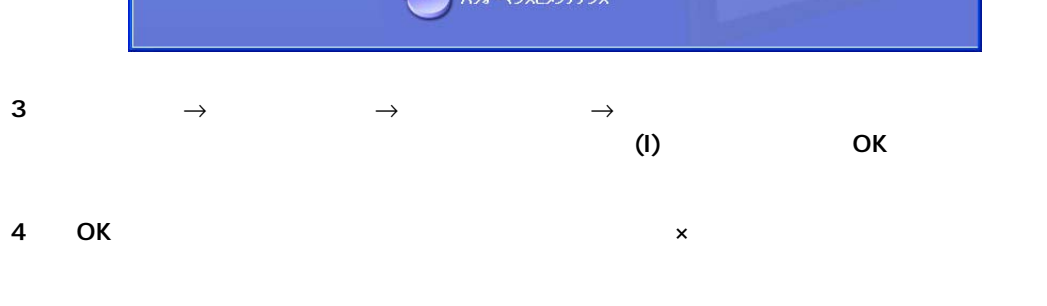

1 ネットワークとインターネット接続

■<br>● ブログラムの追加と削除<br>● ブログラムの追加と削除

サウンド、音声、およびオーディオ デバ<br>イス

日付、時刻、地域と言語のオプション

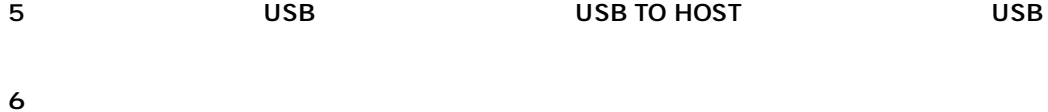

 $7$  (I)

Windows Update ● ヘルプとサポート

#### <span id="page-14-0"></span>CBX DM2000 02R96

 $\tt CBX$ 

- 1 CD-ROM Mididrv\_
- 2 Setup.exe
- $3$

#### <span id="page-14-1"></span>DM2000 Studio Manager

- 1 CD-ROM SM
- 2 DM2000
- 3 Setup.exe
- 4 **Audio Manager**

#### <span id="page-14-2"></span>DM1000 Studio Manager

- 1 CD-ROM SM
- 2 DM1000
- 3 Setup.exe
- 4 **Audio Manager**

#### <span id="page-14-3"></span>02R96 Studio Manager

- 1 CD-ROM SM\_
- 2 02R96
- 3 Setup.exe
- 4 **Audio Manager**

#### <span id="page-14-4"></span>01V96 Studio Manager

- 1 CD-ROM SM\_
- 2 01V96
- 3 Setup.exe
- 4 **Audio Manager**

#### <span id="page-14-5"></span>Card Filer DM2000

- 1 CD-ROM Card\_
- 2 Setup.exe
- $3$ 
	- Card Filer Card Filer

# <span id="page-15-0"></span>3 Macintosh

#### <span id="page-15-1"></span>**Acrobat Reader**

Studio Manager PDF PDF Adobe Acrobat Reader CD-ROM 1 コンピュータのCD-ROM CD-ROM 2 CD-ROM Acroread Acrobat 3 Japanese 4 Japanese Reader Installer  $5$ Acrobat Reader Acrobat Reader

## <span id="page-15-2"></span>OMS (Open Music System)

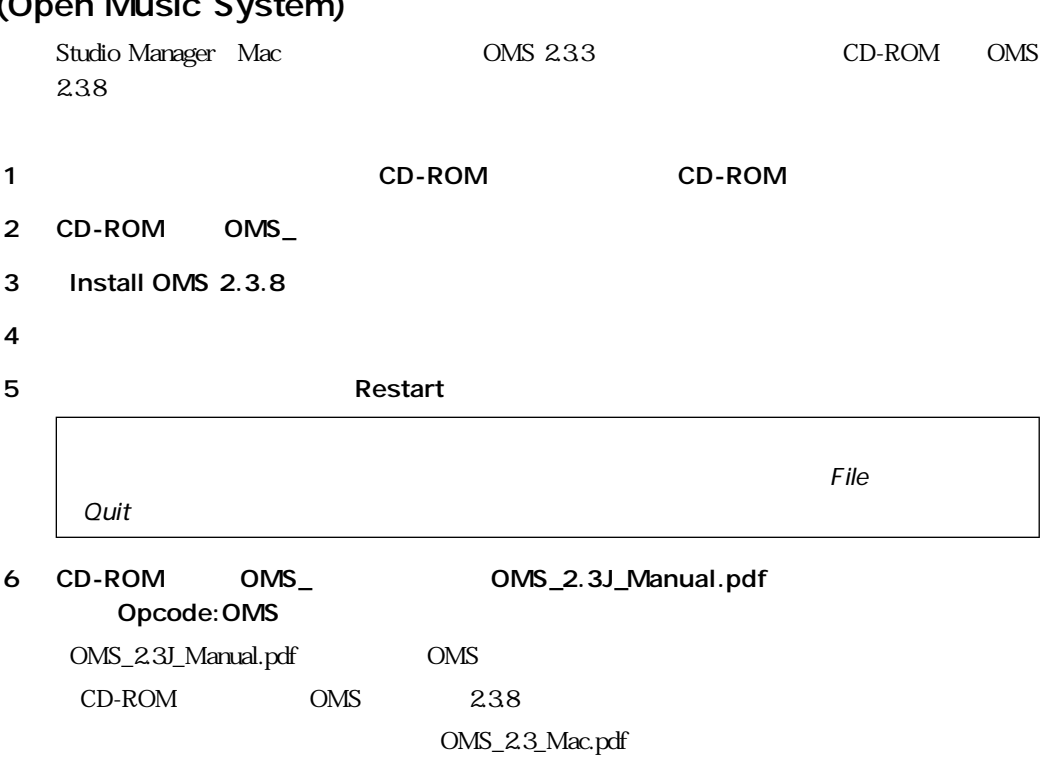

<span id="page-16-0"></span>USB MIDI

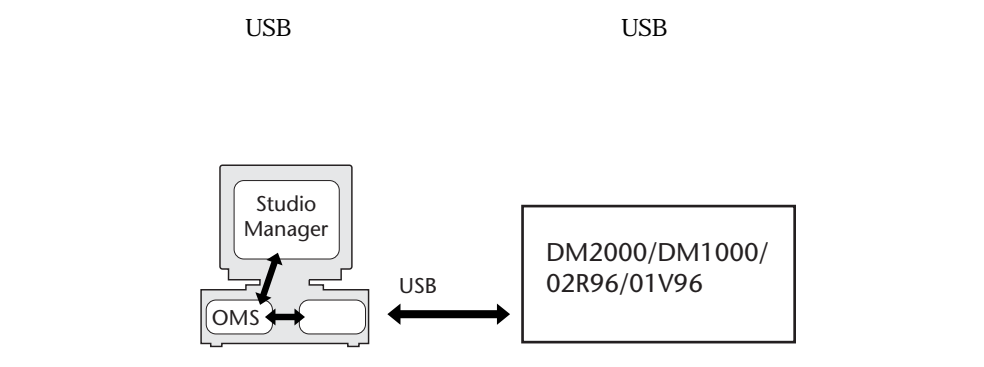

1 コンピュータのCD-ROM CD-ROM

2 CD-ROM USBdrv\_

#### 3 Install USB MIDI Driver

Install USB MIDI Driver

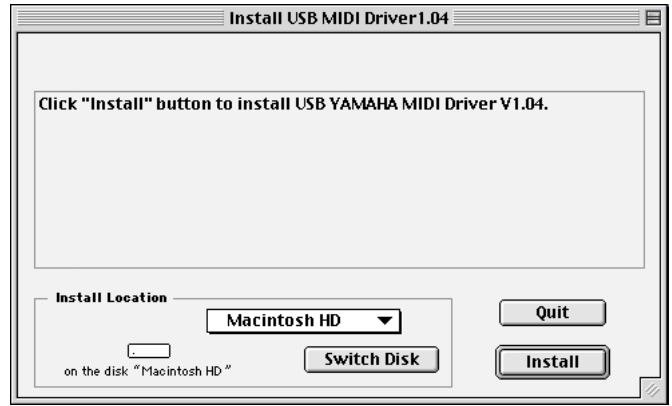

Switch Disk

4 Install との結論に従っている。<br>それでは、Minstall

5 Restart

<span id="page-17-2"></span><span id="page-17-1"></span><span id="page-17-0"></span>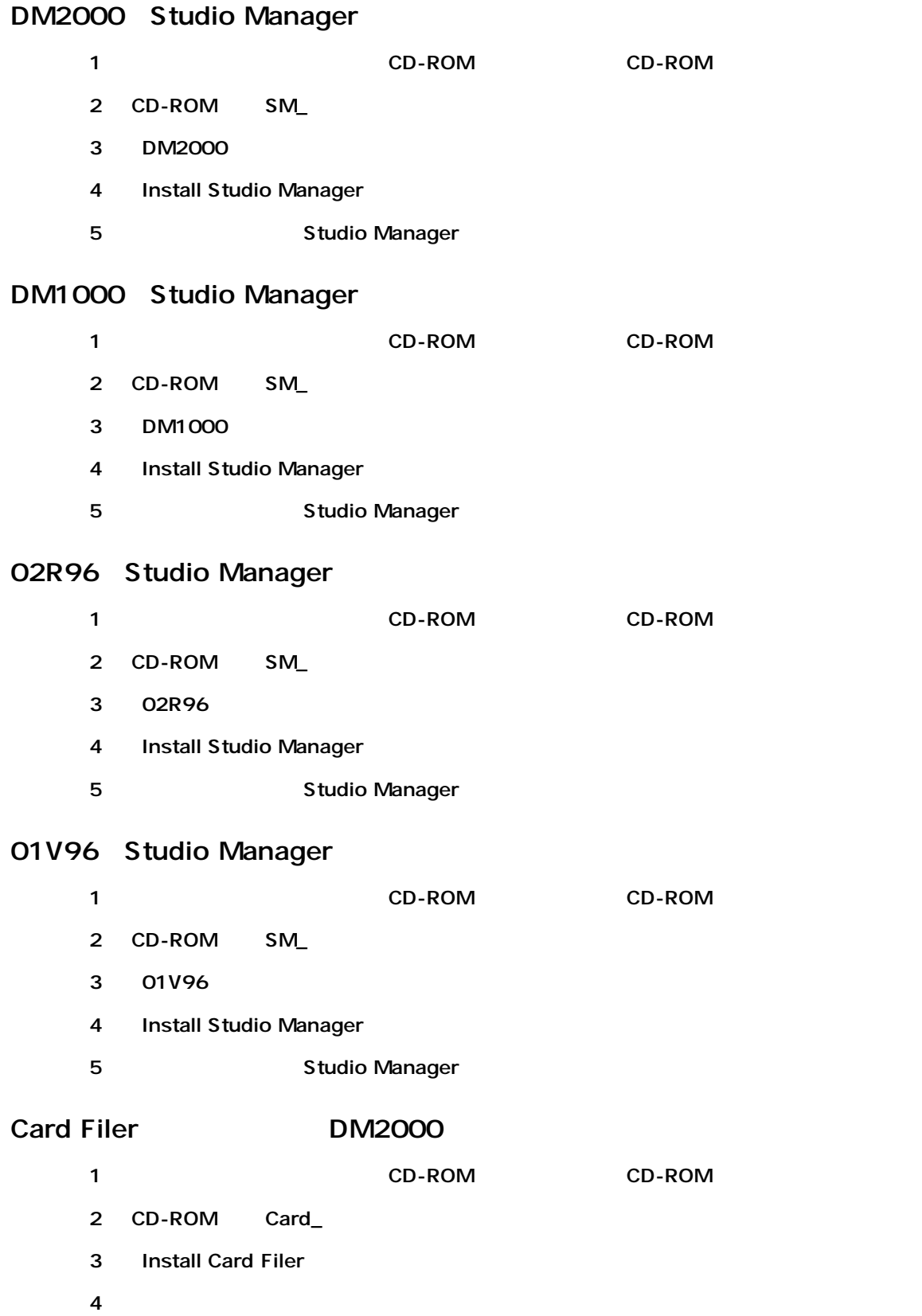

<span id="page-17-4"></span><span id="page-17-3"></span>Card Filer Card Filer

<span id="page-18-0"></span>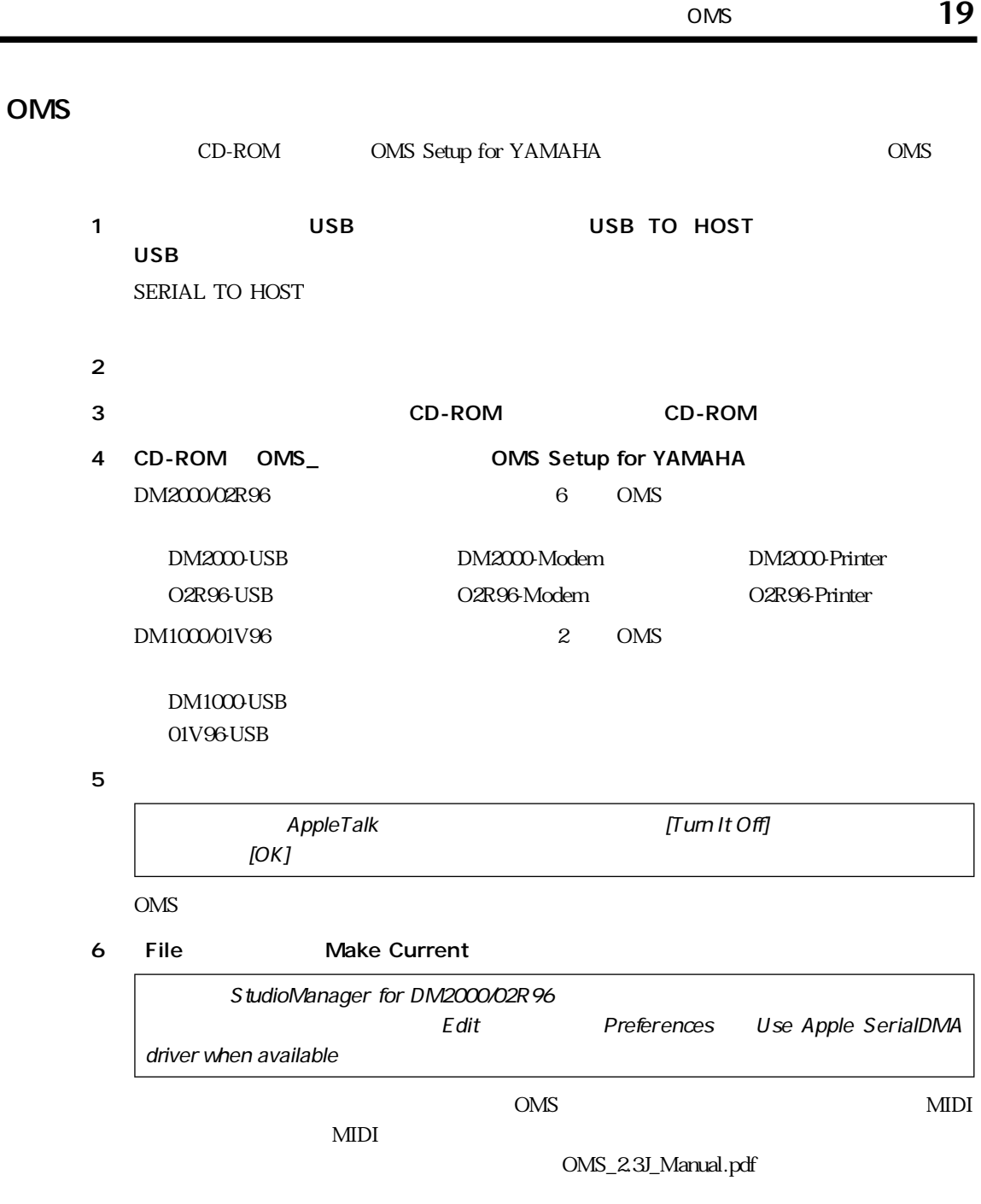

## <span id="page-19-0"></span>第4章 基本操作とセットアップ

<span id="page-19-2"></span><span id="page-19-1"></span>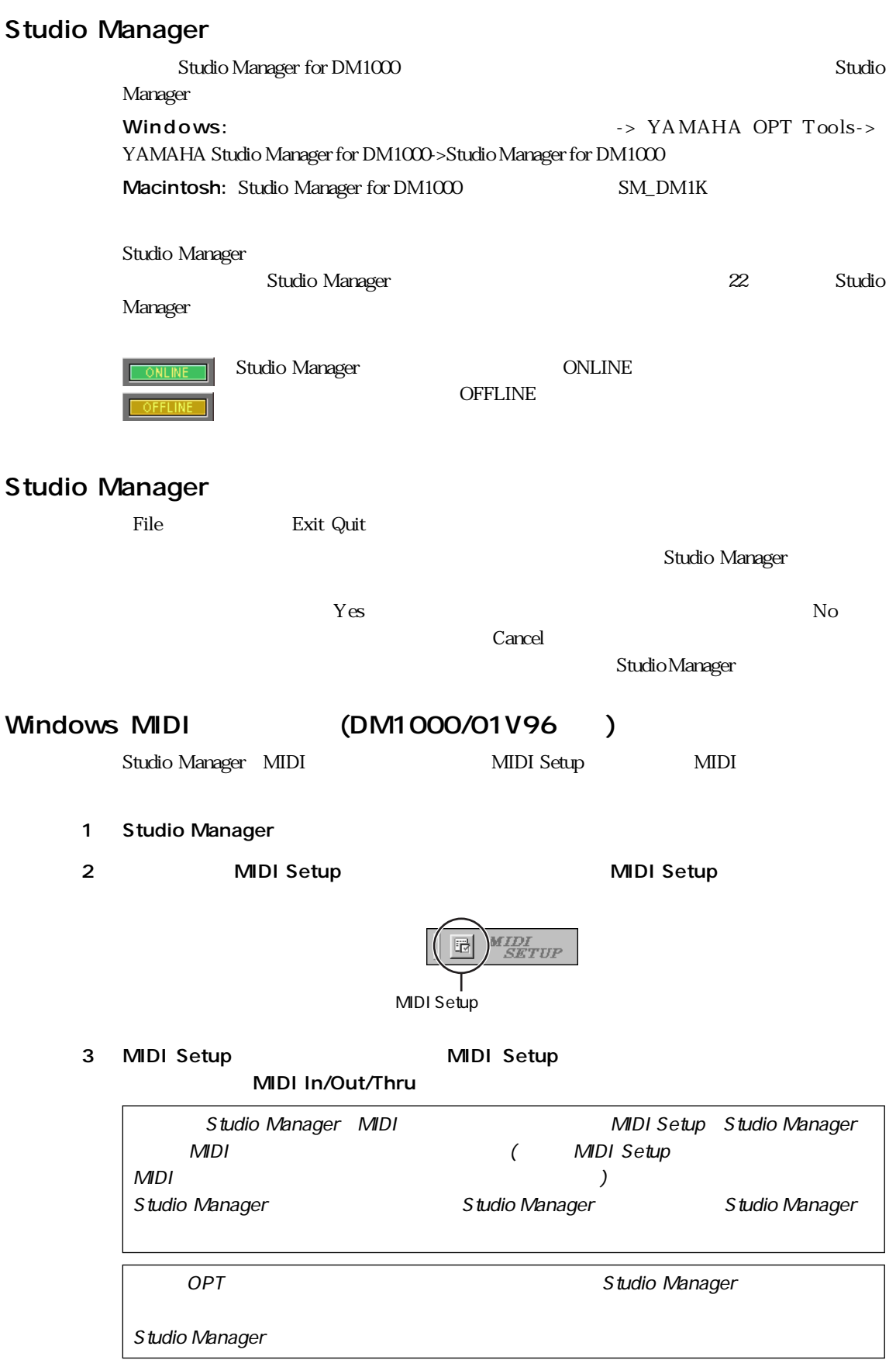

### <span id="page-20-0"></span>Studio Manager

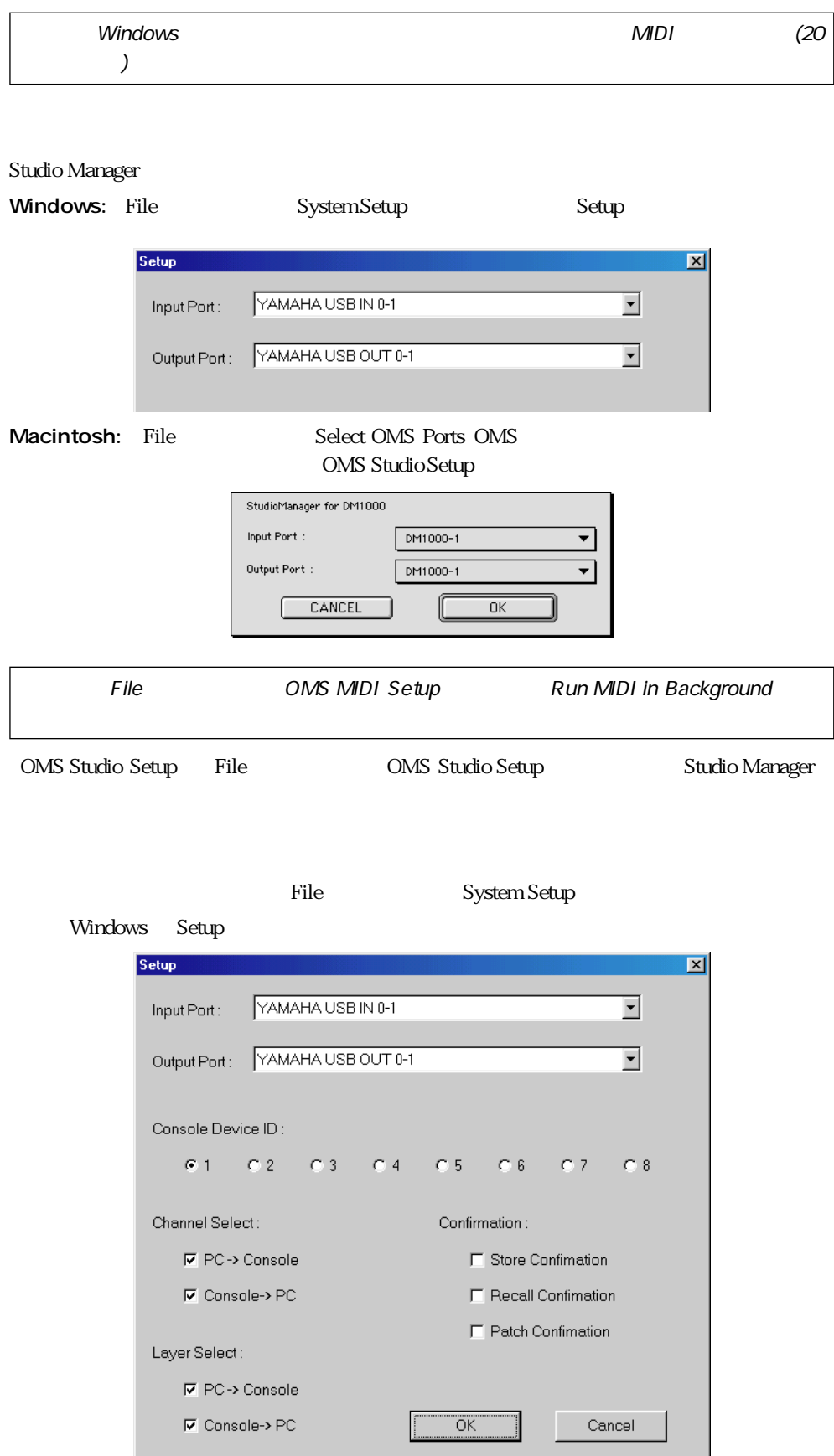

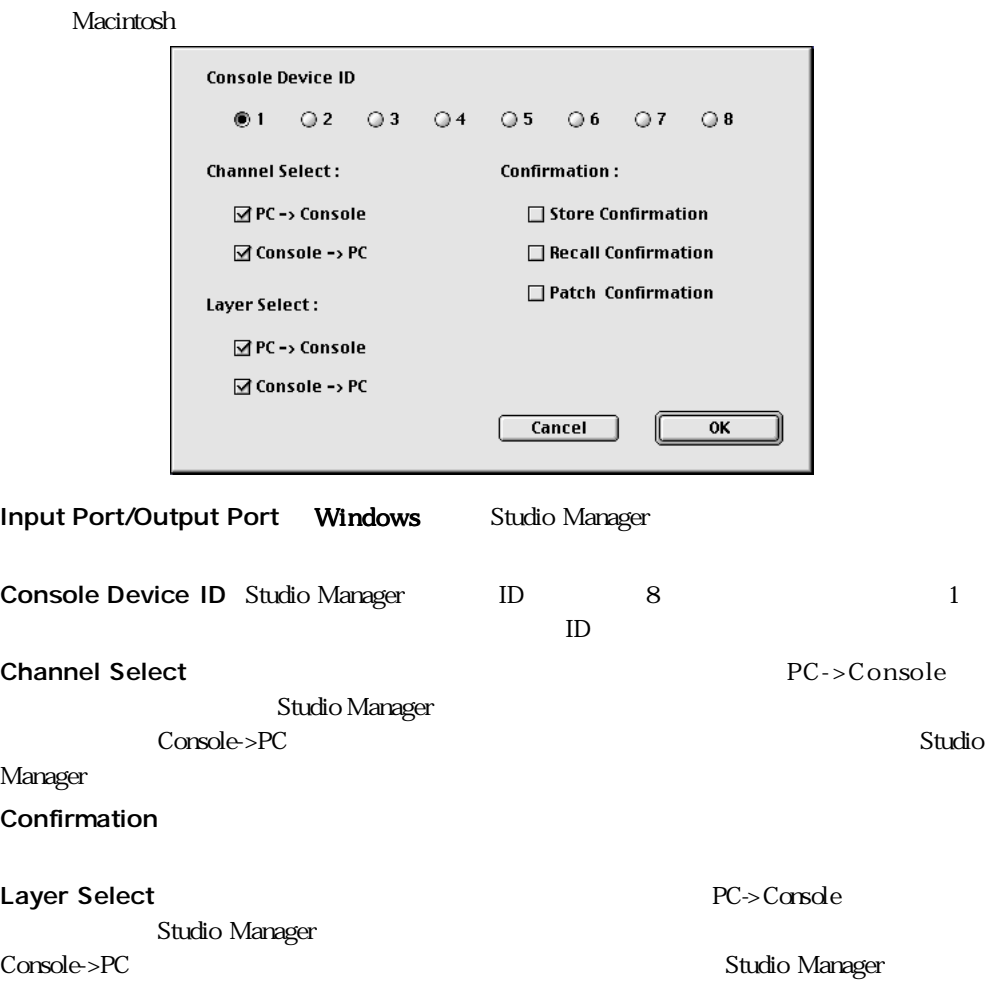

### <span id="page-21-0"></span>Studio Manager

Studio Manager 2001 - Studio Manager 2012-000

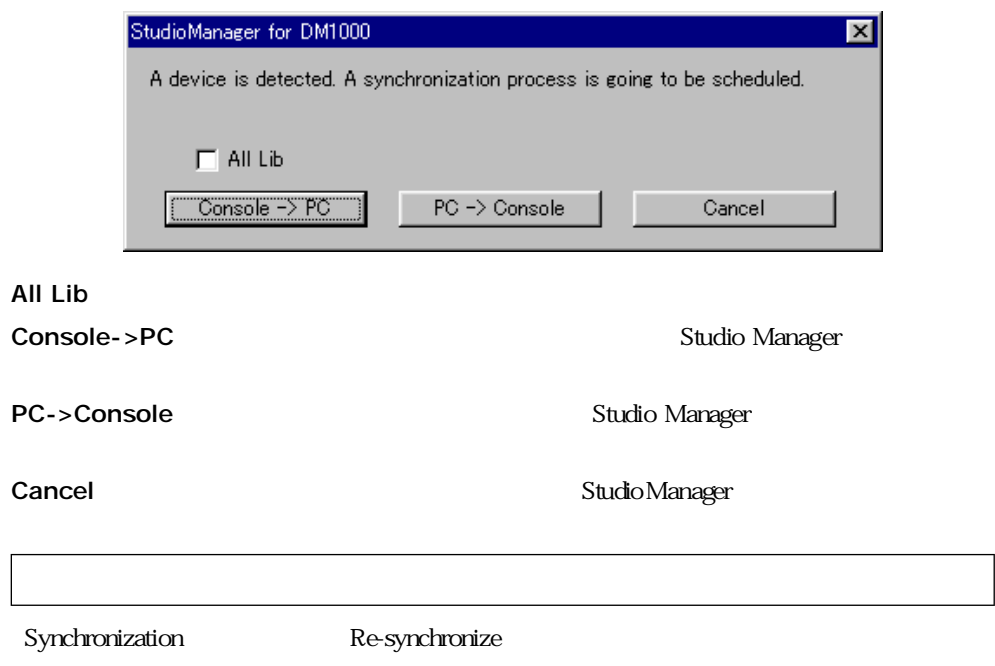

#### <span id="page-22-0"></span>Studio Manager

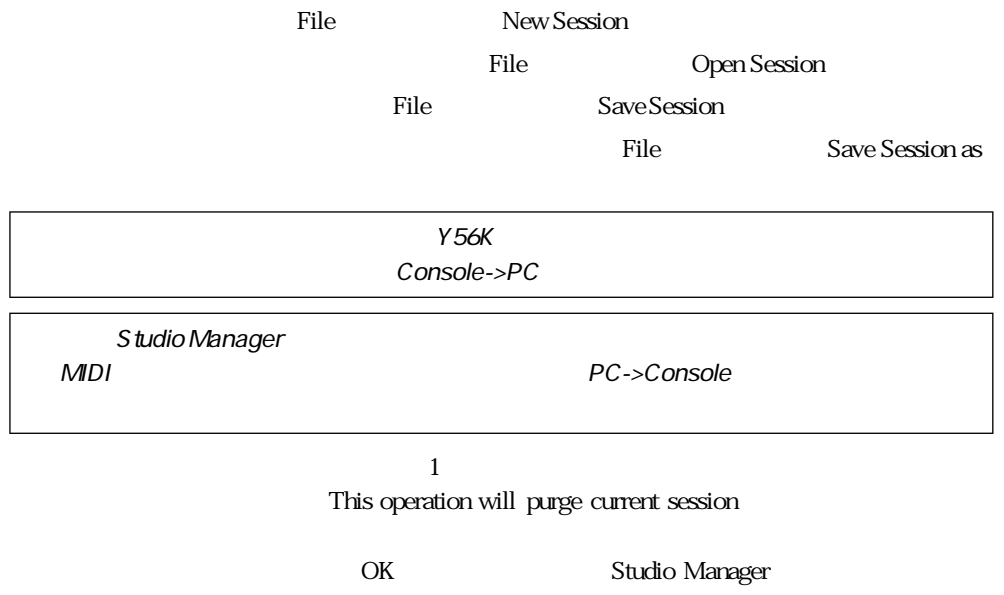

<span id="page-23-0"></span>第5章 トラブルシューティング

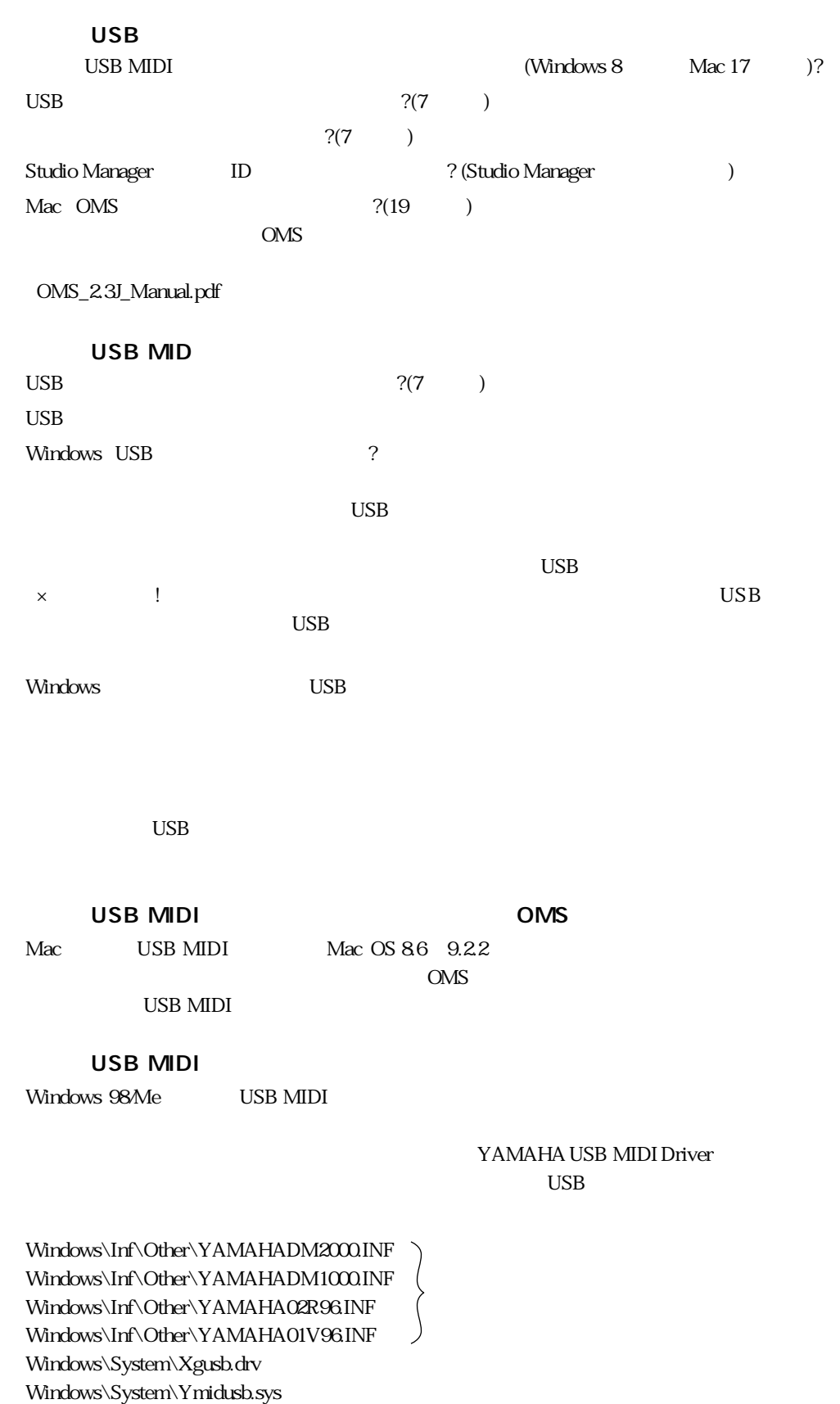

 $\rm Mac$ 

 $\rm OMS$ 

#### YAMAHA USB MIDI Patch USB YAMAHA MIDI Diver OMS Folder:YAMAHA USB MIDI OMS Driver

 $Windows 5$ , Mac 6 $)$ 

Mac:  $\blacksquare$  AppleTalk

Windows: MIDI Windows 2000 USB

 $\text{USB}$ 

 $14$ 

2 使用制限  $\overline{3}$ 

1  $\blacksquare$ 

- $\overline{\mathbf{4}}$  $14$
- 5 責任の制限
- 6 7  $\sim$  7  $\sim$  7  $\$ 
	-
- $\overline{7}$

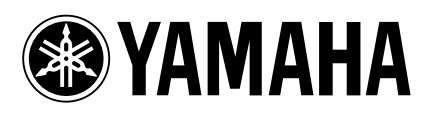

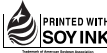

A PRINTED WITH この取扱説明書は<br>SOYINK 大豆油インクで印刷しています。

ヤマハマニュアルライブラリー http://www2.yamaha.co.jp/manual/japan/

この取扱説明書は無塩素紙 (ECF: 無塩素系漂白パルプ ) を使用しています。 この取扱説明書は再生紙を使用しています。

M.D.G., Pro Audio & Digital Musical Instrument Division, Yamaha Corporation © 2003 Yamaha Corporation WA88380 306IPAP3.2-02B0 Printed in Japan